**3º INGENIERÍA TÉCNICA INDUSTRIAL, ESPECIALIDAD MECÁNICA**

# **AUTOMATIZACIÓN INDUSTRIAL**

## **PRÁCTICA 8**

## **DISEÑO DE SISTEMAS DE CONTROL UTILIZANDO EL LUGAR DE LAS RAÍCES**

## **1. CÁLCULO DEL LUGAR DE LAS RAICES CON MATLAB**

El toolbox de control de Matlab dispone de comandos para el cálculo del lugar de las raíces. Las instrucciones que utilizaremos serán **rlocus** y **rlocfind**.

Normalmente partimos de un sistema como el siguiente:

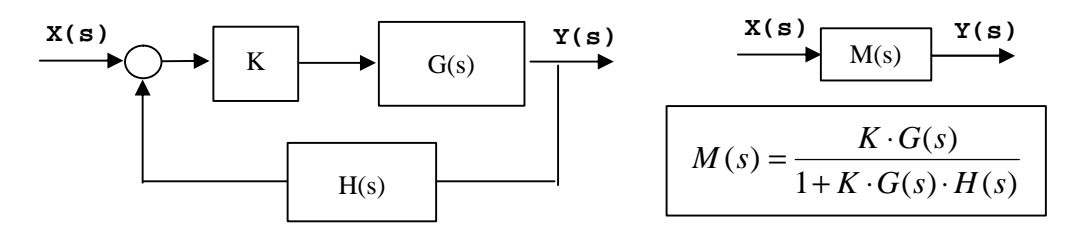

El lugar de las raíces nos muestra la evolución de los polos del sistema realimentado o en cadena cerrada **M(s)** cuando el parámetro **K** varía desde 0 hasta 8 .

Las instrucción **rlocus** permite obtener este trazado, y utiliza como argumento el sistema en cadena abierta definido por la función de transferencia **G(s)H(s)**.

Ejemplo: obtendremos el lugar de las raíces para el siguiente sistema:

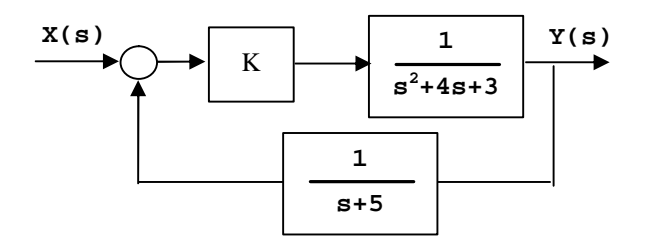

El primer paso es definir las funciones de transferencia **G(s)**, **H(s)** y **G(s)·H(s).** Llamaremos a estas funciones **sis\_g**, **sis\_h** y **sis\_gh**, respectivamente. Primero se definen **G(s)** y **H(s)**:

```
» sis_g = tf(1, [1 4 3])
Transfer function:
       1
-------------
s^2 + 4 s + 3
» sis_h = tf([1], [1 5])
Transfer function:
   1
 -----
s + 5
```
La function de transferencia **G(s)·H(s)** será el equivalente serie de las dos funciones anteriores. Matlab permite calcular este equivalente mediante la instrucción **series**:

```
» sis_gh = series(sis_g, sis_h)
Transfer function:
1
                -----------------------
s^3 + 9 s^2 + 23 s + 15
```
A continuación utilizaremos el sistema **sis\_gh** recién creado como argumento para la instrucción **rlocus**:

### **» rlocus(sis\_gh)**

Matlab generará un gráfico como el siguiente:

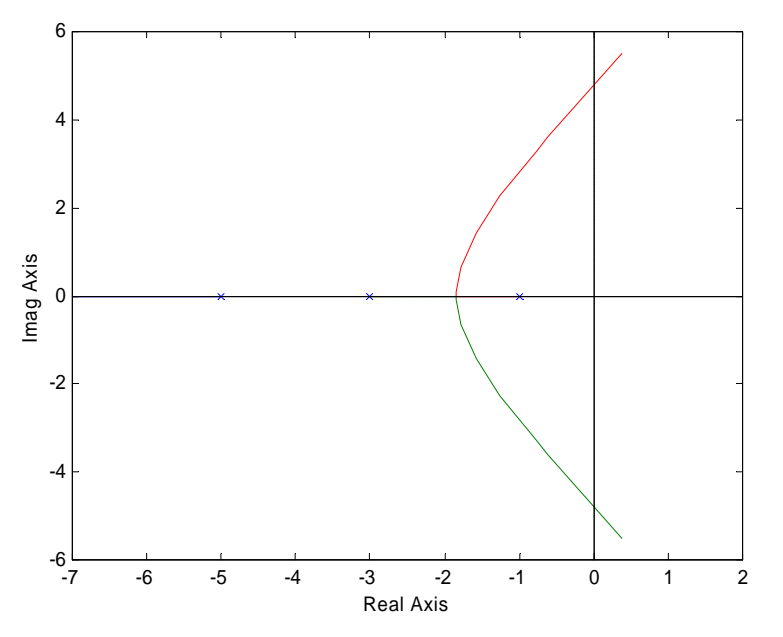

Interpretar el gráfico resultante es sencillo: muestra la situación en el plano complejo de los polos del sistema realimentado o en cadena cerrada M(s). Cada rama representa la situación de uno de los polos; en este caso aparecen tres ramas dibujadas con tres colores distintos para mayor claridad. Los puntos de comienzo (K=0) de cada rama coinciden con los polos en cadena abierta (cruces sobre el gráfico) y puntos de finalización (K=8 ) de cada rama tienden a infinito en este caso.

Si no se añade ningún parámetro extra, Matlab elegirá automáticamente los valores de K entre 0 e 8 para los cuales calculará el lugar de las raíces. En determinadas ocasiones interesa elegir manualmente el rango de valores deseado para K. Para ello basta con introducir un nuevo parámetro en **rlocus**:

```
» rlocus(sis_gh, [0:.1:100]) %K de 0 a 100 a intervalos de 0.1
```
El resultado sería el siguiente:

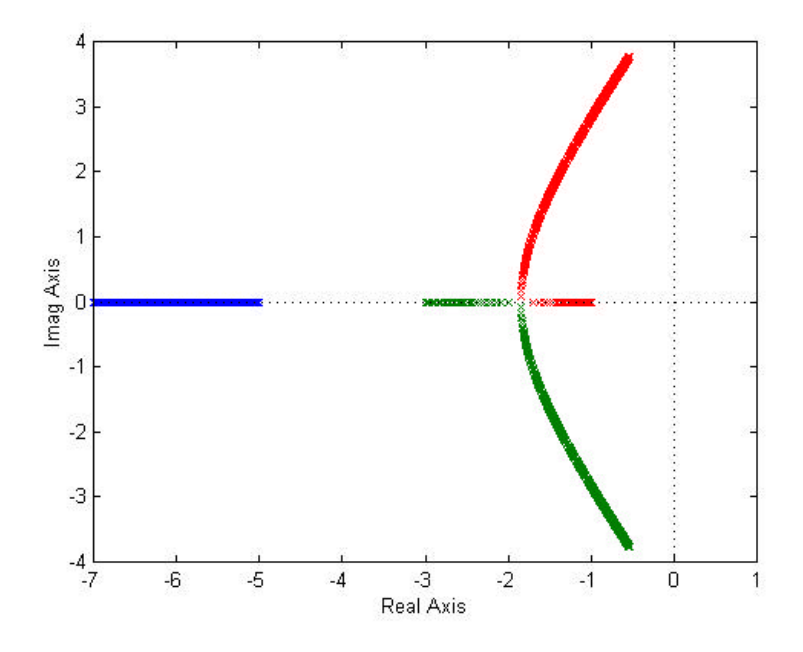

Si no se desea un resultado gráfico, sino que se desea conocer los valores numéricos de los polos en cadena cerrada para cada valor de K la instrucción a teclear será:

### **[r, k] = rlocus(sis\_gh);**

La variable **k** contendrá los valores del parámetro **K** utilizados para el cálculo del lugar de las raíces; la variable **r** contendrá los polos del sistema para cada valor de **K**.

También es posible comprobar sobre el propio gráfico los valores del parámetro **K** correspondientes a cada punto del lugar de las raíces. Para ello se emplea la instrucción **rlocfind**. Esta instrucción, ejecutada a continuación de **rlocus**, permite pinchar con el ratón sobre un punto cualquiera del lugar de las raíces y obtener el valor del polo más cercano al punto donde se ha pinchado, el valor de **K** correspondiente a ese polo y la situación del resto de polos para ese valor de **K** (aparecen marcados en rojo sobre el diagrama):

```
» rlocus(sis_gh)
» rlocfind(sis_gh)
Select a point in the graphics window
```
A continuación se debe pinchar con el ratón sobre un punto cualquiera del lugar de las raíces:

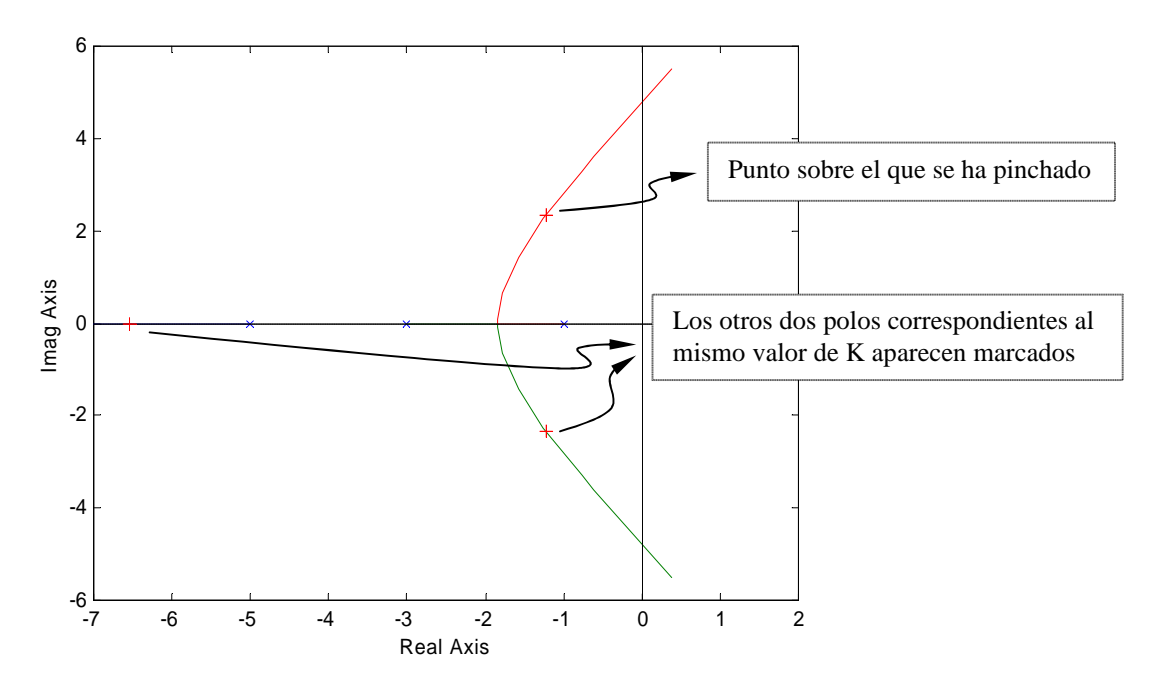

La repuesta que aparece en la ventana de comandos indica el valor de **s** en el punto del lugar de las raíces donde se ha pinchado (selected point) y el valor de **K** correspondiente (ans):

```
selected_point =
   -1.2558 + 2.3509i
ans =
    30.6040
```
Tal y como indica Matlab, en este caso el punto donde se ha pinchado es **s = -1.2558+2.3509j** y el valor de **K** para el cual el sistema presenta ese polo es **K = 30.604.**

En el ejemplo, es interesante conocer el valor de K correspondiente a dos de los puntos del gráfico: el punto a partir del cual aparecen dos polos complejos conjugados y el punto a partir del cual aparecen dos polos inestables. Si buscamos estos puntos con la ayuda de **rlocfind** deberíamos obtener:

- Punto a partir del cual aparecen los polos complejos: K=3.08
- Punto a partir del cual aparecen los polos inestables: K=192

Por lo tanto, existen tres rangos de valores con un comportamiento distinto del sistema:

- **Rango 1:** K<3.08. El sistema tiene 3 polos reales. No debe haber sobreoscilación.
- **Rango 2:** 3.08<K<192. El sistema tiene 1 polo real y dos polos complejos conjugados. Puede haber sobreoscilación.
- **Rango 3:** K>192. El sistema tiene un polo real y dos polos complejos con parte real mayor que cero. Por lo tanto, el sistema es inestable.

La forma más sencilla de comprobar este comportamiento es realizar simulaciones en el entorno **Simulink** que nos permitan ver la respuesta a escalón del sistema para cada uno de los valores de **K** calculados. El esquema a introducir es el siguiente:

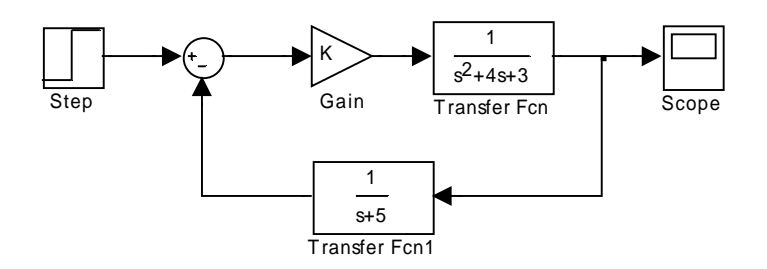

Se debe simular el funcionamiento del sistema durante 10 segundos con los siguientes valores (por ejemplo) para la constante K:

- Sin sobreoscilación (K<3.08). Se elige K=2.
- Con sobreoscilación (3.08 < K < 192). Se eligen K = 20 y K = 60.
- Inestable (K>192). Se elige K=250.

Los resultados que se deben obtener son los siguientes:

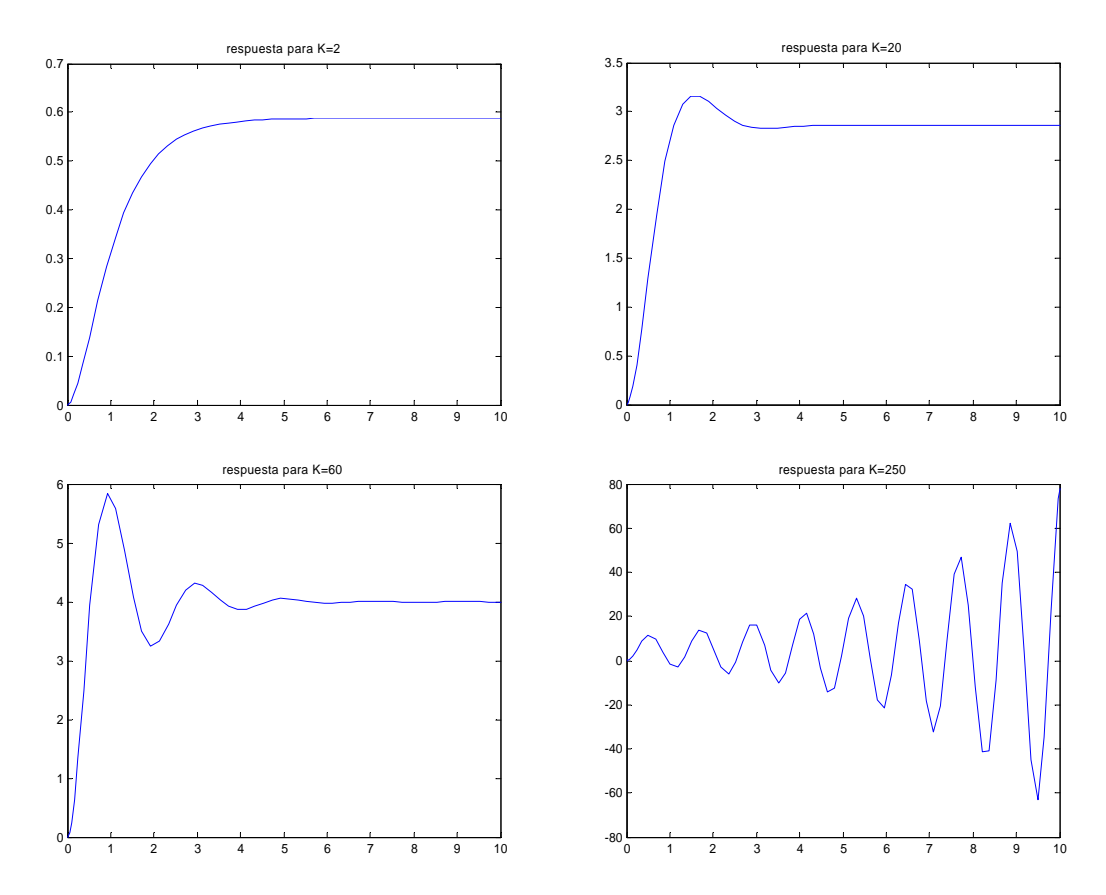

**NOTA:** A la hora de hacer un estudio de este tipo se debe tener en cuenta que los polos que más influirán en el comportamiento transitorio del sistema serán los más próximos al eje imaginario, lo que se ha venido denominando **polos dominantes**. No obstante, el resto de polos también influyen, aunque sea poco. Por ejemplo, el tercer polo existente en el ejemplo hace que el comportamiento no sea exactamente el de un sistema de 2º orden (la sobreoscilación se produce para valores de **K** superiores a lo previsible).

## **2. UTILIZACIÓN DEL LUGAR DE LAS RAÍCES PARA EL DISEÑO DE SISTEMAS DE CONTROL**

Partiremos del servomecanismo de posición ya visto en la práctica anterior:

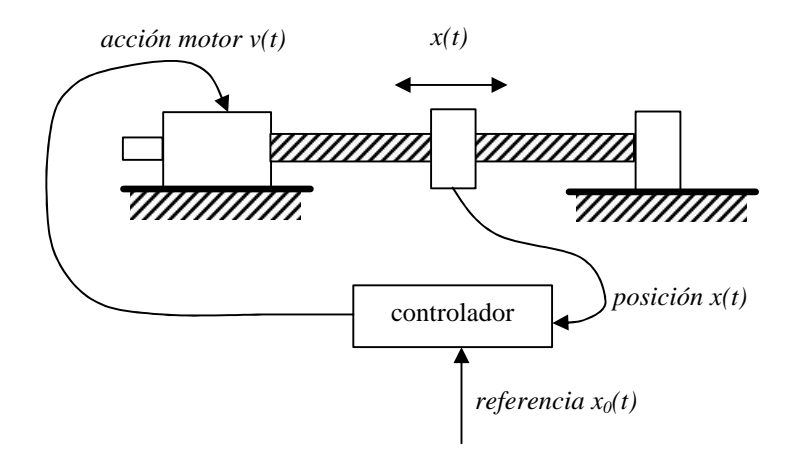

En la mencionada práctica, se obtuvo una representación para el sistema mediante un diagrama de bloques, en el que la entrada es la referencia de posición **x0(t)** y la salida es la posición real **x(t)**:

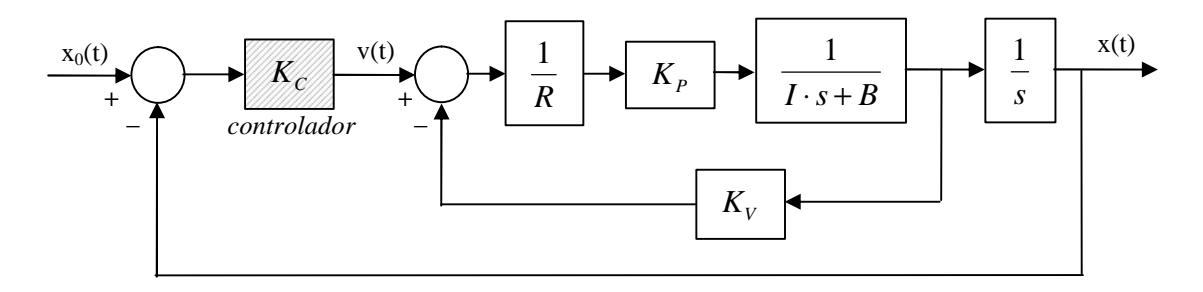

Supondremos conocidos los valores de todas las constantes, a excepción de la constante del controlador **Kc**, cuyo ajuste será nuestro objetivo:

- $R = 1.25$  (resistencia de los devanados del motor)
- $I = 0.8$  (momento de inercia del conjunto)
- $B = 0.5$  (coeficiente de rozamiento viscoso)
- $K_P = 3$  (constante de par del motor)
- $K_v = 0.01$  (constante de velocidad del motor)

Reduciendo el diagrama de bloques con los datos disponibles para las constantes, se llega a:

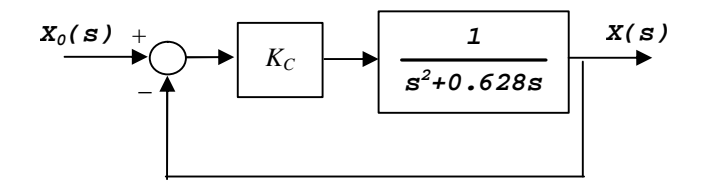

Sobre el diagrama anterior, es posible comprobar el efecto que produce la variación de Kc sobre la situación de los polos del sistema mediante la instrucción **rlocus** de Matlab:

```
>> sis = tf(3,[1 0.625 0])
Transfer function:
       3
-------------
s^2 + 0.625 s
>> rlocus(sis)
```
El resultado debe ser el siguiente:

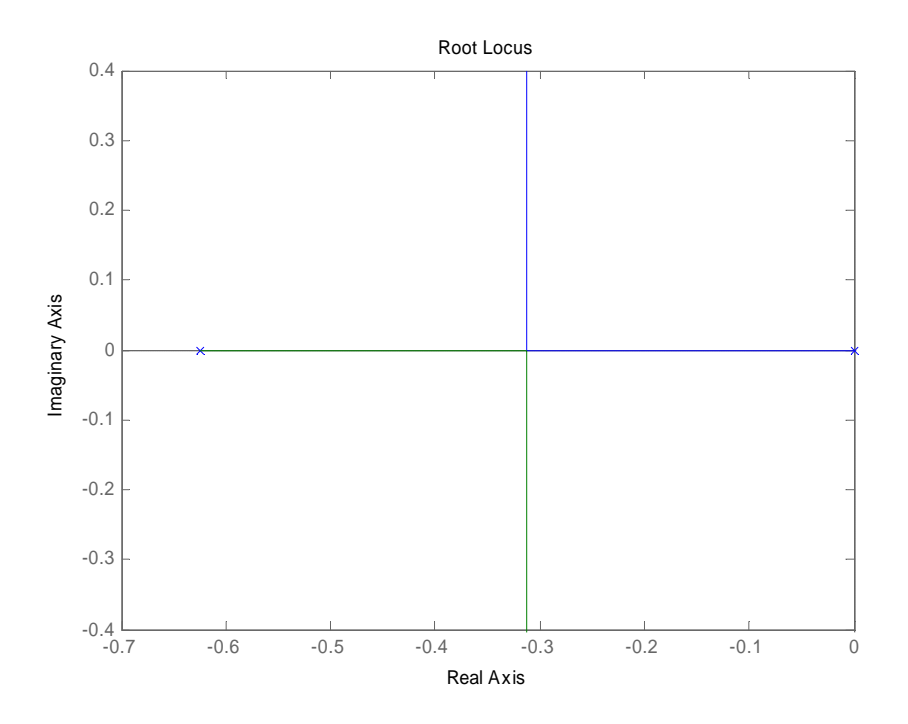

Puede apreciarse cómo el LDR tiene dos ramas, lo que indica que el sistema tiene dos polos, que son reales para valores bajos del parámetro K y complejos conjugados para valores más altos.

Dado que se trata de un sistema de segundo orden (2 polos), son aplicables las expresiones que indican la sobreoscilación (**MP**), el tiempo de subida (**tP**) y el tiempo de establecimiento (**tS**) ante entrada escalón, en función de la situación de los polos del sistema. Tales expresiones se indican a continuación, junto con el gráfico que muestra la relación entre los parámetros s (parte real polos), ? d (parte imaginaria), ? (ángulo) y ? (coeficiente de amortiguamiento):

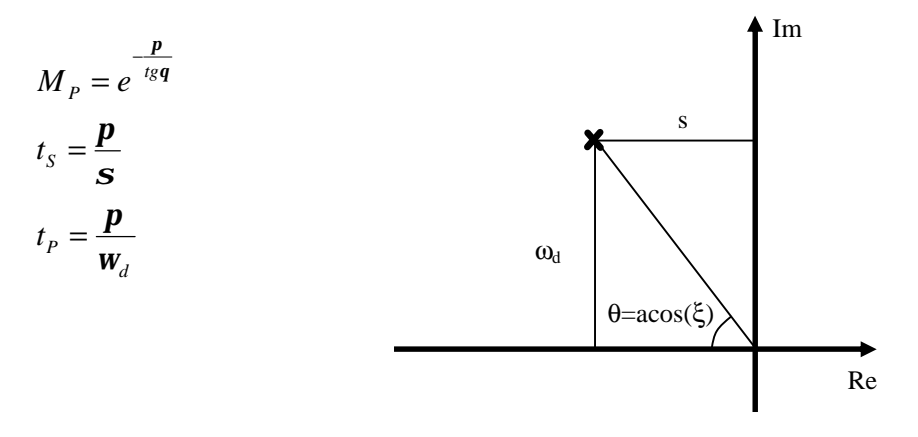

De acuerdo con las fórmulas anteriores, sería posible elegir la constante *KC* del controlador de la forma siguiente:

- Determinar el comportamiento deseado en términos de  $M_{P}$ , t<sub>s</sub>, t<sub>p</sub>.
- Traducir ese comportamiento a una situación deseada para los polos usando las fórmulas.
- Determinar cuál es el valor de K que sitúa los polos en esa posición mediante la instrucción **rlocfind** de Matlab.

Además de esto, Matlab ofrece una utilidad adicional: la instrucción **sgrid** muestra un entramado sobre el lugar de las raíces que permite conocer fácilmente cuáles son los puntos con un mismo coeficiente de amortiguamiento ? (puntos que forman el mismo ángulo con el eje real). Probaremos esta instrucción tecleando:

#### **>> sgrid**

Y el resultado que se obtendrá será el siguiente:

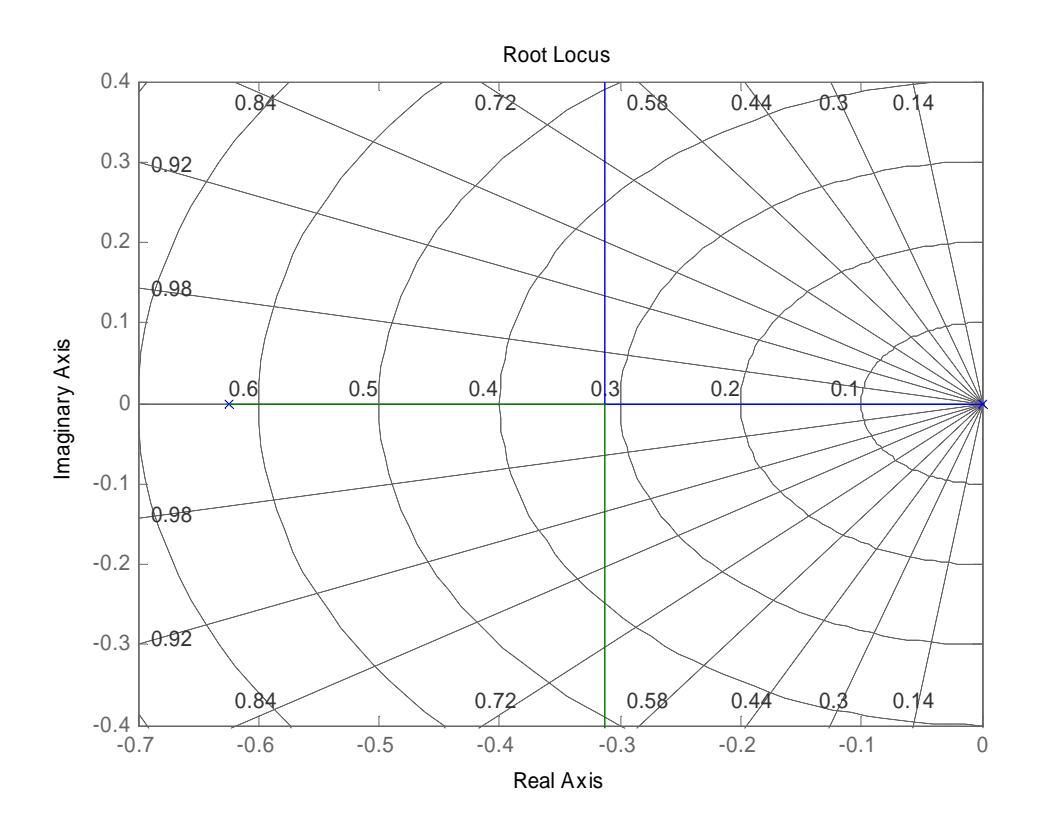

En la figura puede apreciarse como las líneas radiales muestran los puntos del diagrama con el mismo valor para el coeficiente de amortiguamiento: 0.98, 0.92, 0.84, 0.72, 0.58, 0.44. 0.3 y 0.14.

Si el rango de valores que se muestran no es suficiente, cabe la posibilidad de indicar expresamente cuál es el rango de valores de K para los que se quiere construir el lugar de las raíces. Como ejemplo, se dibujará el lugar de las raíces para valores de K entre 0 y 0.5 a intervalos de 0.001, y posteriormente se volverá a dibujar la trama anterior:

#### **>> rlocus(sis, [0:0.001:0.5]) >> sgrid**

El resultado que debe aparecer es el siguiente:

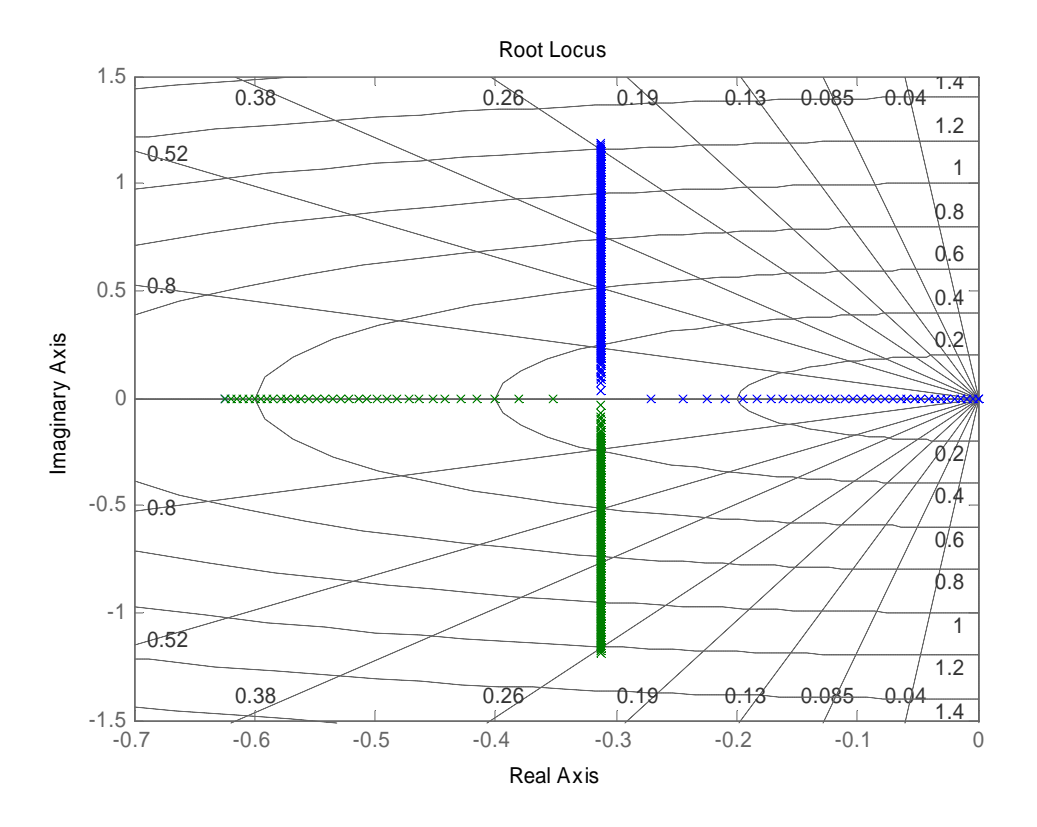

## **EJERCICIO**

A partir del lugar de las raíces calculado se pide:

- Utilizando las fórmulas anteriores, determinar qué situación de los polos del sistema corresponde a una sobreoscilación del 1.5%.
- Buscar ese punto sobre el lugar de las raíces y obtener (aproximadamente) el valor de la constante K para el que se produce.
- Comprobar el resultado anterior sobre Simulink (simular el comportamiento del sistema ante entrada escalón durante tanto tiempo como sea necesario).
- Repetir los tres pasos anteriores tomando como condición un tiempo de pico de 3 segundos.
- Repetir los tres pasos anteriores para localizar sobre el lugar de las raíces un valor del parámetro K que permita cumplir simultáneamente las dos condiciones siguientes:
	- o Tiempo de pico menor o igual a 6 segundos.
	- o Sobreoscilación menor o igual que el 25%.

### **A incluir en el informe de la práctica:**

- Gráfico del lugar de las raíces obtenido con Matlab (el nombre del alumno debe aparecer en el título).
- Gráfico de la respuesta a escalón para cada uno de los 3 supuestos pedidos. El título del gráfico debe contener el nombre del alumno y el valor de **K**.